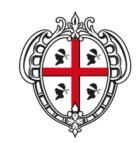

#### **REGIONE AUTÒNOMA DE SARDIGNA REGIONE AUTONOMA DELLA SARDEGNA**

ASSESSORADU DE SOS ENTES LOCALES, FINÀNTZIAS E URBANÍSTICA. ASSESSORATO DEGLI ENTI LOCALI, FINANZE E URBANISTICA

Direzione generale enti locali e finanze Servizio demanio, patrimonio e autonomie locali di Nuoro e Oristano

# **INDICAZIONI SULLE MODALITÀ DI PAGAMENTO IN FAVORE DELLA REGIONE AUTONOMA DELLA SARDEGNA ATTRAVERSO LA PIATTAFORMA PagoPA**

### **PREMESSA**

Tutte le Pubbliche Amministrazioni (PA) e gli altri soggetti indicati all'articolo 2 del Codice dell'Amministrazione Digitale (CAD) di cui al D.Lgs. n. 82/2005 devono aderire al sistema **PagoPA**.

La Regione Autonoma della Sardegna ha aderito a **PagoPA** nel mese di luglio 2015, in attuazione della Deliberazione della Giunta Regionale 34/8 del 7/2015.

**A partire dal 1° marzo 2021** i pagamenti a favore della Regione Autonoma della Sardegna dovranno essere eseguiti solo ed esclusivamente attraverso la piattaforma **PagoPA**, alla quale si accede con l'intermediazione e gli strumenti messi a disposizione dalla Regione Autonoma della Sardegna.

Alla luce delle recentissima, piena e completa funzionalità del sistema **PagoPA**, nelle more del caricamento a sistema delle singole posizioni debitorie degli utenti verso i quali la Regione Autonoma della Sardegna vanta dei crediti – utenti che potranno accedere in modalità autenticata (tramite SPID, Carta Nazionale dei Servizi, Tessera sanitaria) – gli stessi possono già procedere, anche senza autenticazione, attraverso la modalità "**pagamenti spontanei**".

Per gli anzidetti pagamenti – gestibili, tra l'altro, come "**PAGAMENTI SENZA AUTENTICAZIONE**" – dovranno seguirsi, nel dettaglio, le istruzioni riportate nella seguente breve guida operativa:

### **PAGAMENTI "SENZA AUTENTICAZIONE" VERSO LA REGIONE AUTONOMA DELLA SARDEGNA**

- a) Accedere al sito della Regione Autonoma della Sardegna al seguente link: https://www.regione.sardegna.it
- b) Nella sezione "**SERVIZI AL CITTADINO**", oppure nella home page della Regione cliccare su "**PagoPA**" ed eseguire, nel rigoroso rispetto della sequenza sotto dettagliata, i comandi seguenti:
- **1.** Cliccare su = **VAI SU PAGAMENTI ON LINE.**
- **2.** Selezionare l'opzione **= PAGAMENTI SENZA AUTENTICAZIONE.**
- **3.** Selezionare come ente per cui si intende effettuare un pagamento = **REGIONE AUTONOMA DELLA SARDEGNA.**
- **4.** Alla voce tipologia di pagamento che si desidera effettuare cliccare su = **PROVENTI DIRITTI ISTRUTTORIA PER RILASCIO CONCESSIONI E/O AUTORIZZAZIONI SU DEMANIO E/O PATR. REG.**
- **5.** Compilare i dati della scheda sottostante seguendo le indicazioni riportate nella nota del Servizio:

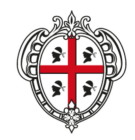

### REGIONE AUTÒNOMA DE SARDIGNA **REGIONE AUTONOMA DELLA SARDEGNA**

ASSESSORADU DE SOS ENTES LOCALES, FINÀNTZIAS E URBANÍSTICA ASSESSORATO DEGLI ENTI LOCALI, FINANZE E URBANISTICA

Direzione generale enti locali e finanze Servizio demanio, patrimonio e autonomie locali di Nuoro e Oristano

Proventi diritti istruttoria per rilascio concessioni e/o autorizzazioni su demanio e/o patrimonio regionale

(Regione Autonoma della Sardegna)

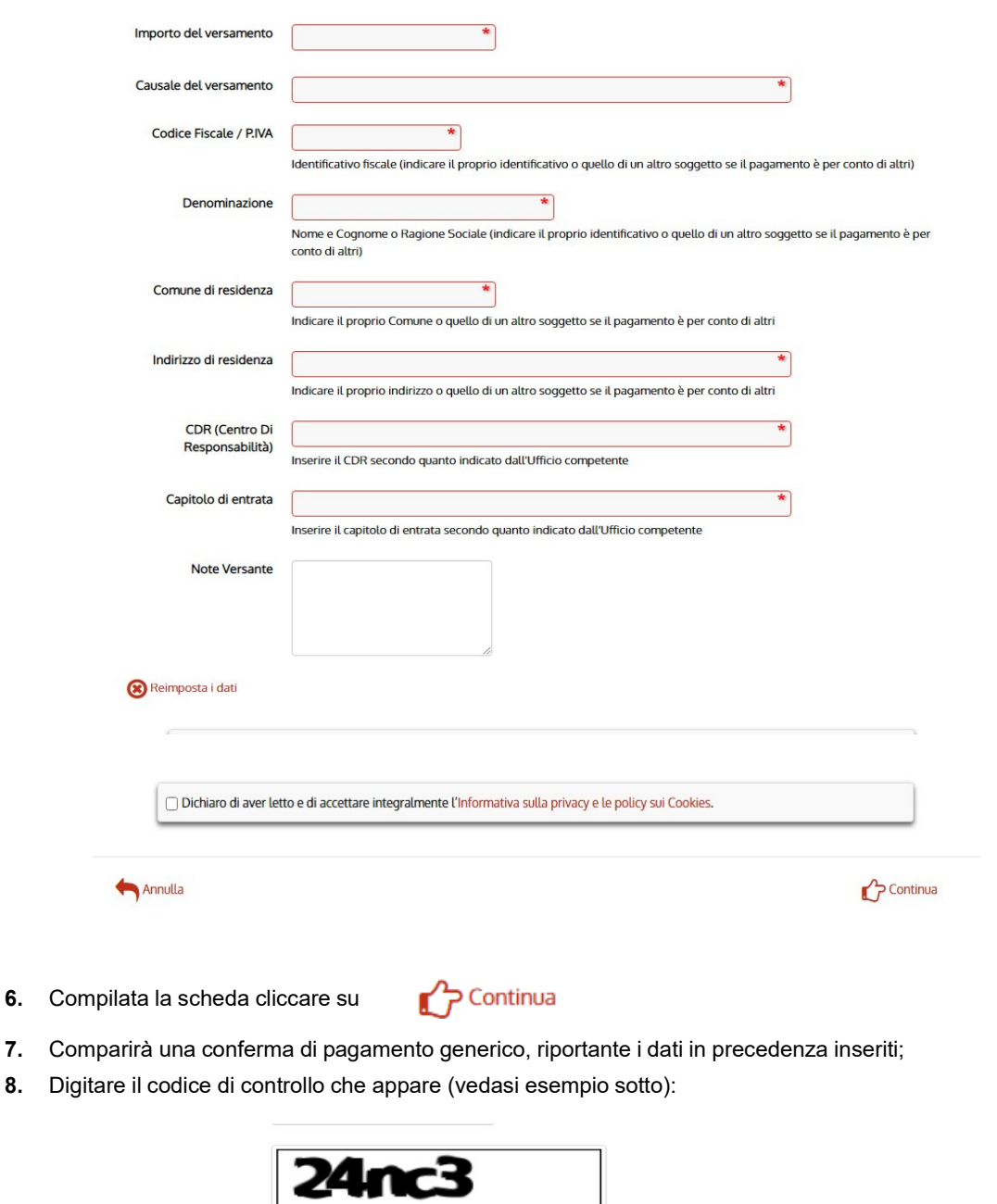

J .<br>Digitare i caratteri mostrati nell'immagine, oppure premere sull'icona dell'audio e digitare la frase che viene pronunciata. Codice di controllo:  $\circ$   $\circ$ Indietro

Paga allo sportello con Aggiungi al carrello con Paga online

![](_page_2_Picture_0.jpeg)

#### REGIONE AUTÒNOMA DE SARDIGNA **REGIONE AUTONOMA DELLA SARDEGNA**

ASSESSORADU DE SOS ENTES LOCALES, FINÀNTZIAS E URBANÍSTICA. ASSESSORATO DEGLI ENTI LOCALI, FINANZE E URBANISTICA

Direzione generale enti locali e finanze Servizio demanio, patrimonio e autonomie locali di Nuoro e Oristano

- **9.** Scegliere la modalità di pagamento:
	- **a) PAGA ALLO SPORTELLO** = (Compariranno le informazioni necessarie per l'assolvimento del pagamento e sarà possibile scaricare il relativo avviso di pagamento, contenente il codice che individua univocamente quel versamento, nonché le indicazioni su dove e come pagare);
	- **b) PAGA ON LINE** Comparirà una stringa con riassunti i dati afferenti al pagamento da effettuare e la "maschera" che consente l'effettuazione del versamento on line. A questo punto si apre la pagina relativa al sistema **PagoPA**, cui si potrà accedere con SPID o con indirizzo e-mail. L'accesso con indirizzo e-mail, una volta cliccato su "**ACCETTO INFORMATIVA PRIVACY**" e "**CONTINUA**", indicherà le varie modalità di pagamento on line, tra le quali scegliere:
		- carta di credito/debito;
		- conto corrente;
		- altri metodi di pagamento.

## **Ulteriori informazioni sono comunque disponibili ai seguenti link:**

**https://pagopa.regione.sardegna.it/**